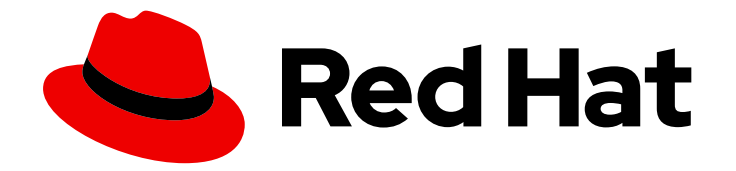

# OpenShift Container Platform 4.13

# About

Introduction to OpenShift Container Platform

Last Updated: 2024-07-18

Introduction to OpenShift Container Platform

### Legal Notice

Copyright © 2024 Red Hat, Inc.

The text of and illustrations in this document are licensed by Red Hat under a Creative Commons Attribution–Share Alike 3.0 Unported license ("CC-BY-SA"). An explanation of CC-BY-SA is available at

http://creativecommons.org/licenses/by-sa/3.0/

. In accordance with CC-BY-SA, if you distribute this document or an adaptation of it, you must provide the URL for the original version.

Red Hat, as the licensor of this document, waives the right to enforce, and agrees not to assert, Section 4d of CC-BY-SA to the fullest extent permitted by applicable law.

Red Hat, Red Hat Enterprise Linux, the Shadowman logo, the Red Hat logo, JBoss, OpenShift, Fedora, the Infinity logo, and RHCE are trademarks of Red Hat, Inc., registered in the United States and other countries.

Linux ® is the registered trademark of Linus Torvalds in the United States and other countries.

Java ® is a registered trademark of Oracle and/or its affiliates.

XFS ® is a trademark of Silicon Graphics International Corp. or its subsidiaries in the United States and/or other countries.

MySQL<sup>®</sup> is a registered trademark of MySQL AB in the United States, the European Union and other countries.

Node.js ® is an official trademark of Joyent. Red Hat is not formally related to or endorsed by the official Joyent Node.js open source or commercial project.

The OpenStack ® Word Mark and OpenStack logo are either registered trademarks/service marks or trademarks/service marks of the OpenStack Foundation, in the United States and other countries and are used with the OpenStack Foundation's permission. We are not affiliated with, endorsed or sponsored by the OpenStack Foundation, or the OpenStack community.

All other trademarks are the property of their respective owners.

### Abstract

This document provides an overview of the OpenShift Container Platform features.

# Table of Contents

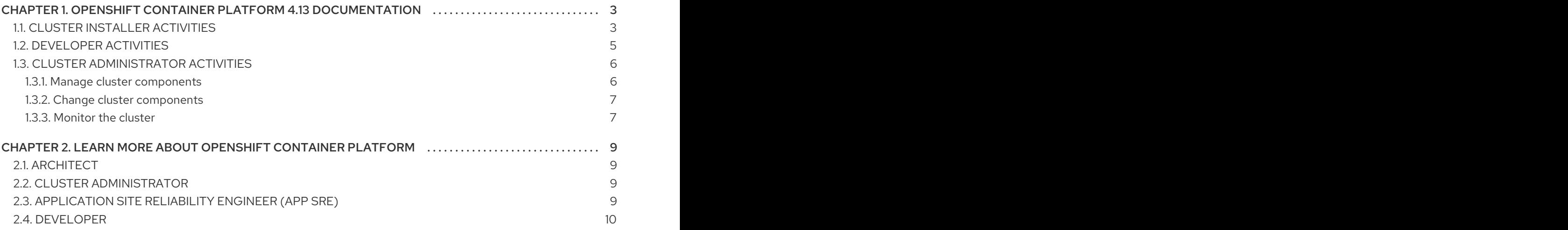

# <span id="page-6-0"></span>CHAPTER 1. OPENSHIFT CONTAINER PLATFORM 4.13 DOCUMENTATION

Welcome to the official OpenShift Container Platform 4.13 documentation, where you can learn about OpenShift Container Platform and start exploring its features.

To navigate the OpenShift Container Platform 4.13 documentation, you can use one of the following methods:

- Use the left navigation bar to browse the documentation.
- Select the task that interests you from the contents of this Welcome page.

Start with [Architecture](https://docs.redhat.com/en/documentation/openshift_container_platform/4.13/html-single/architecture/#architecture-overview-architecture) and Security and [compliance.](https://docs.redhat.com/en/documentation/openshift_container_platform/4.13/html-single/security_and_compliance/#understanding-security) Next, view the [release](https://docs.redhat.com/en/documentation/openshift_container_platform/4.13/html-single/release_notes/#ocp-4-13-release-notes) notes.

### <span id="page-6-1"></span>1.1. CLUSTER INSTALLER ACTIVITIES

Explore the following OpenShift Container Platform installation tasks:

- OpenShift Container Platform [installation](https://docs.redhat.com/en/documentation/openshift_container_platform/4.13/html-single/installing/#ocp-installation-overview) overview: You can install OpenShift Container Platform on installer-provisioned or user-provisioned infrastructure. The OpenShift Container Platform installation program provides the flexibility to deploy OpenShift Container Platform on a range of different platforms.
- **Install a cluster on [Alibaba](https://docs.redhat.com/en/documentation/openshift_container_platform/4.13/html-single/installing/#preparing-to-install-on-alibaba):** You can install OpenShift Container Platform on Alibaba Cloud on installer-provisioned infrastructure. This is currently a Technology Preview feature only.
- Install a [cluster](https://docs.redhat.com/en/documentation/openshift_container_platform/4.13/html-single/installing/#installing-aws-account) on AWS: You have many installation options when you deploy a cluster on Amazon Web Services (AWS). You can deploy clusters with default [settings](https://docs.redhat.com/en/documentation/openshift_container_platform/4.13/html-single/installing/#installing-aws-default) or custom AWS settings. You can also deploy a cluster on AWS [infrastructure](https://docs.redhat.com/en/documentation/openshift_container_platform/4.13/html-single/installing/#installing-aws-customizations) that you provisioned yourself. You can modify the provided AWS [CloudFormation](https://docs.redhat.com/en/documentation/openshift_container_platform/4.13/html-single/installing/#installing-aws-user-infra) templates to meet your needs.
- Install a [cluster](https://docs.redhat.com/en/documentation/openshift_container_platform/4.13/html-single/installing/#installing-azure-account) on Azure: You can deploy clusters with default [settings,](https://docs.redhat.com/en/documentation/openshift_container_platform/4.13/html-single/installing/#installing-azure-default) custom Azure [settings](https://docs.redhat.com/en/documentation/openshift_container_platform/4.13/html-single/installing/#installing-azure-customizations), or custom [networking](https://docs.redhat.com/en/documentation/openshift_container_platform/4.13/html-single/installing/#installing-azure-network-customizations) settings in Microsoft Azure. You can also provision OpenShift Container Platform into an Azure Virtual [Network](https://docs.redhat.com/en/documentation/openshift_container_platform/4.13/html-single/installing/#installing-azure-vnet) or use Azure Resource Manager [Templates](https://docs.redhat.com/en/documentation/openshift_container_platform/4.13/html-single/installing/#installing-azure-user-infra) to provision your own infrastructure.
- **Install a [cluster](https://docs.redhat.com/en/documentation/openshift_container_platform/4.13/html-single/installing/#preparing-to-install-on-azure-stack-hub) on Azure Stack Hub** You can install OpenShift Container Platform on Azure Stack Hub on installer-provisioned infrastructure.
- **Install a [cluster](https://docs.redhat.com/en/documentation/openshift_container_platform/4.13/html-single/installing/#installing-gcp-account) on GCP**: You can deploy clusters with default [settings](https://docs.redhat.com/en/documentation/openshift_container_platform/4.13/html-single/installing/#installing-gcp-customizations) or custom GCP settings on Google Cloud Platform (GCP). You can also perform a GCP installation where you provision your own infrastructure.
- **Install a [cluster](https://docs.redhat.com/en/documentation/openshift_container_platform/4.13/html-single/installing/#preparing-to-install-on-ibm-cloud) on IBM Cloud VPC** You can install OpenShift Container Platform on IBM Cloud VPC on installer-provisioned infrastructure.
- **Install a [cluster](https://docs.redhat.com/en/documentation/openshift_container_platform/4.13/html-single/installing/#preparing-to-install-on-ibm-power-vs) on IBM Power Virtual Server You can install OpenShift Container Platform on** IBM Power Virtual Server on installer-provisioned infrastructure.
- **Install a [cluster](https://docs.redhat.com/en/documentation/openshift_container_platform/4.13/html-single/installing/#installing-ibm-power) on IBM Power:** You can install OpenShift Container Platform on IBM Power on user-provisioned infrastructure.
- **Install a cluster on [VMware](https://docs.redhat.com/en/documentation/openshift_container_platform/4.13/html-single/installing/#installing-vsphere-installer-provisioned) vSphere You can install OpenShift Container Platform on** supported versions of vSphere.
- **Install a cluster on [VMware](https://docs.redhat.com/en/documentation/openshift_container_platform/4.13/html-single/installing/#preparing-to-install-on-vmc) Cloud You can install OpenShift Container Platform on supported** versions of VMware Cloud (VMC) on AWS.
- **Install a cluster with z/VM on IBM Z and IBM® [LinuxONE](https://docs.redhat.com/en/documentation/openshift_container_platform/4.13/html-single/installing/#installing-ibm-z)You can install OpenShift Container** Platform with z/VM on IBM Z and IBM® LinuxONE on user-provisioned infrastructure.
- Install a cluster with RHEL KVM on IBM Z and IBM® [LinuxONE](https://docs.redhat.com/en/documentation/openshift_container_platform/4.13/html-single/installing/#installing-ibm-z-kvm)You can install OpenShift Container Platform with RHEL KVM on IBM Z and IBM® LinuxONE on user-provisioned infrastructure.
- **Install an [installer-provisioned](https://docs.redhat.com/en/documentation/openshift_container_platform/4.13/html-single/installing/#ipi-install-overview) cluster on bare metalYou can install OpenShift Container** Platform on bare metal with an installer-provisioned architecture.
- Install a [user-provisioned](https://docs.redhat.com/en/documentation/openshift_container_platform/4.13/html-single/installing/#installing-bare-metal) cluster on bare metallf none of the available platform and cloud provider deployment options meet your needs, you can install OpenShift Container Platform on user-provisioned, bare-metal infrastructure.
- **Install a cluster on Red Hat OpenStack Platform (RHOSP)** You can install a cluster on RHOSP with [customizations,](https://docs.redhat.com/en/documentation/openshift_container_platform/4.13/html-single/installing/#installing-openstack-installer-custom) with network [customizations](https://docs.redhat.com/en/documentation/openshift_container_platform/4.13/html-single/installing/#installing-openstack-installer-kuryr), or on a [restricted](https://docs.redhat.com/en/documentation/openshift_container_platform/4.13/html-single/installing/#installing-openstack-installer-restricted) network on installer-provisioned infrastructure. You can install a cluster on RHOSP with [customizations](https://docs.redhat.com/en/documentation/openshift_container_platform/4.13/html-single/installing/#installing-openstack-user) or with network [customizations](https://docs.redhat.com/en/documentation/openshift_container_platform/4.13/html-single/installing/#installing-openstack-user-kuryr) on userprovisioned infrastructure.
- **Install a cluster on Red Hat Virtualization (RHV)** You can deploy clusters on Red Hat Virtualization (RHV) with a quick [install](https://docs.redhat.com/en/documentation/openshift_container_platform/4.13/html-single/installing/#installing-rhv-default) or an install with [customizations.](https://docs.redhat.com/en/documentation/openshift_container_platform/4.13/html-single/installing/#installing-rhv-customizations)
- **Install a cluster in a restricted network** If your cluster that uses user-provisioned [infrastructure](https://docs.redhat.com/en/documentation/openshift_container_platform/4.13/html-single/installing/#installing-restricted-networks-ibm-z-kvm) on [AWS](https://docs.redhat.com/en/documentation/openshift_container_platform/4.13/html-single/installing/#installing-restricted-networks-aws), [GCP,](https://docs.redhat.com/en/documentation/openshift_container_platform/4.13/html-single/installing/#installing-restricted-networks-gcp) [vSphere](https://docs.redhat.com/en/documentation/openshift_container_platform/4.13/html-single/installing/#installing-restricted-networks-vsphere), IBM Z and IBM® [LinuxONE](https://docs.redhat.com/en/documentation/openshift_container_platform/4.13/html-single/installing/#installing-restricted-networks-ibm-z) with z/VM , IBM Z and IBM® LinuxONE with RHEL KVM, IBM [Power,](https://docs.redhat.com/en/documentation/openshift_container_platform/4.13/html-single/installing/#installing-restricted-networks-ibm-power) or bare [metal](https://docs.redhat.com/en/documentation/openshift_container_platform/4.13/html-single/installing/#installing-restricted-networks-bare-metal) does not have full access to the internet, then mirror the OpenShift Container Platform installation images by using one of the following methods and install a cluster in a restricted network.
	- Mirroring images for a [disconnected](https://docs.redhat.com/en/documentation/openshift_container_platform/4.13/html-single/installing/#installing-mirroring-installation-images) installation
	- Mirroring images for a [disconnected](https://docs.redhat.com/en/documentation/openshift_container_platform/4.13/html-single/installing/#installing-mirroring-disconnected) installation by using the oc-mirror plug-in
- Install a cluster in an existing network If you use an existing Virtual Private Cloud (VPC) in [AWS](https://docs.redhat.com/en/documentation/openshift_container_platform/4.13/html-single/installing/#installing-aws-vpc) or [GCP](https://docs.redhat.com/en/documentation/openshift_container_platform/4.13/html-single/installing/#installing-gcp-vpc) or an existing [VNet](https://docs.redhat.com/en/documentation/openshift_container_platform/4.13/html-single/installing/#installing-azure-vnet) on Azure, you can install a cluster. You can install a cluster in [Installing](https://docs.redhat.com/en/documentation/openshift_container_platform/4.13/html-single/installing/#installation-gcp-shared-vpc-prerequisites_installing-gcp-shared-vpc) a cluster on GCP into a shared VPC
- **Install a private cluster**: If your cluster does not require external internet access, you can install a private cluster on [AWS,](https://docs.redhat.com/en/documentation/openshift_container_platform/4.13/html-single/installing/#installing-aws-private) [Azure](https://docs.redhat.com/en/documentation/openshift_container_platform/4.13/html-single/installing/#installing-aws-private), [GCP](https://docs.redhat.com/en/documentation/openshift_container_platform/4.13/html-single/installing/#installing-gcp-private), or IBM [Cloud](https://docs.redhat.com/en/documentation/openshift_container_platform/4.13/html-single/installing/#preparing-to-install-on-ibm-cloud) VPC. Internet access is still required to access the cloud APIs and installation media.
- Check [installation](https://docs.redhat.com/en/documentation/openshift_container_platform/4.13/html-single/installing/#installing-troubleshooting) logs: Access installation logs to evaluate issues that occur during OpenShift Container Platform installation.
- **Access [OpenShift](https://docs.redhat.com/en/documentation/openshift_container_platform/4.13/html-single/web_console/#web-console) Container Platform:** Use credentials output at the end of the installation process to log in to the OpenShift Container Platform cluster from the command line or web console.
- **Install Red Hat OpenShift Data [Foundation](https://docs.redhat.com/en/documentation/openshift_container_platform/4.13/html-single/storage/#red-hat-openshift-data-foundation): You can install Red Hat OpenShift Data** Foundation as an Operator to provide highly integrated and simplified persistent storage management for containers.
- **Install a cluster on [Nutanix](https://docs.redhat.com/en/documentation/openshift_container_platform/4.13/html-single/installing/#preparing-to-install-nutanix) You can install a cluster on your Nutanix instance that uses** installer-provisioned infrastructure. With this type of installation, you can use the installation

program to deploy a cluster on infrastructure that the installation program provisions and the cluster maintains.

Red Hat [Enterprise](https://docs.redhat.com/en/documentation/openshift_container_platform/4.13/html-single/post-installation_configuration/#coreos-layering) Linux CoreOS (RHCOS) image layeringprovides a way for you to add new images on top of the base RHCOS image. This layering does not modify the base RHCOS image. Instead, the layering creates a custom layered image that includes all RHCOS functionality and adds additional functionality to specific nodes in the cluster.

# <span id="page-8-0"></span>1.2. DEVELOPER ACTIVITIES

Develop and deploy containerized applications with OpenShift Container Platform. OpenShift Container Platform is a platform for developing and deploying containerized applications. OpenShift Container Platform documentation helps you:

- **Understand OpenShift Container Platform [development](https://docs.redhat.com/en/documentation/openshift_container_platform/4.13/html-single/architecture/#understanding-development)** Learn the different types of containerized applications, from simple containers to advanced Kubernetes deployments and Operators.
- Work with [projects](https://docs.redhat.com/en/documentation/openshift_container_platform/4.13/html-single/building_applications/#working-with-projects): Create projects from the OpenShift Container Platform web console or OpenShift CLI (**oc**) to organize and share the software you develop.
- Work with [applications](https://docs.redhat.com/en/documentation/openshift_container_platform/4.13/html-single/building_applications/#odc-creating-applications-using-developer-perspective).
- Use the Developer [perspectiv](https://docs.redhat.com/en/documentation/openshift_container_platform/4.13/html-single/web_console/#about-developer-perspective_web-console-overview)[e](https://docs.redhat.com/en/documentation/openshift_container_platform/4.13/html-single/building_applications/#odc-creating-applications-using-developer-perspective) in the OpenShift Container Platform web console to create and deploy applications.
- Use the [Topology](https://docs.redhat.com/en/documentation/openshift_container_platform/4.13/html-single/building_applications/#odc-viewing-application-composition-using-topology-view) view to see your applications, monitor status, connect and group components, and modify your code base.
- Connect your [workloads](https://docs.redhat.com/en/documentation/openshift_container_platform/4.13/html-single/building_applications/#understanding-service-binding-operator) to backing services With the Service Binding Operator, an application developer can bind workloads with Operator-managed backing services by automatically collecting and sharing binding data with the workloads. The Service Binding Operator improves the development lifecycle with a consistent and declarative service binding method that prevents discrepancies in cluster environments.
- Create CI/CD [Pipelines](https://docs.openshift.com/pipelines/latest/about/understanding-openshift-pipelines.html#op-key-features): Pipelines are serverless, cloud-native, continuous integration and continuous deployment systems that run in isolated containers. Pipelines use standard Tekton custom resources to automate deployments and are designed for decentralized teams that work on microservice-based architecture.
- Manage your infrastructure and application [configurations](https://docs.openshift.com/gitops/latest/understanding_openshift_gitops/about-redhat-openshift-gitops.html#about-redhat-openshift-gitops) GitOps is a declarative way to implement continuous deployment for cloud native applications. GitOps defines infrastructure and application definitions as code. GitOps uses this code to manage multiple workspaces and clusters to simplify the creation of infrastructure and application configurations. GitOps also handles and automates complex deployments at a fast pace, which saves time during deployment and release cycles.
- **[Deploy](https://docs.redhat.com/en/documentation/openshift_container_platform/4.13/html-single/building_applications/#installing-a-helm-chart-on-an-openshift-cluster_configuring-custom-helm-chart-repositories) [Helm](https://docs.redhat.com/en/documentation/openshift_container_platform/4.13/html-single/building_applications/#understanding-helm) charts:** Helm is a software package manager that simplifies deployment of applications and services to OpenShift Container Platform clusters. Helm uses a packaging format called *charts*. A Helm chart is a collection of files that describes the OpenShift Container Platform resources.
- [Understand](https://docs.redhat.com/en/documentation/openshift_container_platform/4.13/html-single/builds/#understanding-image-builds) image builds: Choose from different build strategies (Docker, S2I, custom, and pipeline) that can include different kinds of source materials, such as Git repositories, local binary inputs, and external artifacts. You can follow examples of build types from basic builds to advanced builds.
- Create [container](https://docs.redhat.com/en/documentation/openshift_container_platform/4.13/html-single/images/#overview-of-images) images: A container image is the most basic building block in OpenShift Container Platform and Kubernetes applications. By defining image streams, you can gather multiple versions of an image in one place as you continue to develop the image stream. With S2I containers, you can insert your source code into a base container. The base container is configured to run code of a particular type, such as Ruby, Node.js, or Python.
- Create [deployments](https://docs.redhat.com/en/documentation/openshift_container_platform/4.13/html-single/building_applications/#what-deployments-are): Use **Deployment** and **DeploymentConfig** objects to exert fine-grained management over applications. Manage [deployments](https://docs.redhat.com/en/documentation/openshift_container_platform/4.13/html-single/building_applications/#deployment-operations) by using the Workloads page or OpenShift CLI (**oc**). Learn rolling, [recreate,](https://docs.redhat.com/en/documentation/openshift_container_platform/4.13/html-single/building_applications/#deployment-strategies) and custom deployment strategies.
- **Create [templates](https://docs.redhat.com/en/documentation/openshift_container_platform/4.13/html-single/images/#using-templates):** Use existing templates or create your own templates that describe how an application is built or deployed. A template can combine images with descriptions, parameters, replicas, exposed ports and other content that defines how an application can be run or built.
- [Understand](https://docs.redhat.com/en/documentation/openshift_container_platform/4.13/html-single/operators/#olm-what-operators-are) Operators: Operators are the preferred method for creating on-cluster applications for OpenShift Container Platform 4.13. Learn about the Operator Framework and how to deploy applications by using installed Operators into your projects.
- **Develop [Operators](https://docs.redhat.com/en/documentation/openshift_container_platform/4.13/html-single/operators/#osdk-about):** Operators are the preferred method for creating on-cluster applications for OpenShift Container Platform 4.13. Learn the workflow for building, testing, and deploying Operators. You can then create your own Operators based on [Ansible](https://docs.redhat.com/en/documentation/openshift_container_platform/4.13/html-single/operators/#osdk-ansible-support) or [Helm](https://docs.redhat.com/en/documentation/openshift_container_platform/4.13/html-single/operators/#osdk-helm-support), or configure built-in [Prometheus](https://docs.redhat.com/en/documentation/openshift_container_platform/4.13/html-single/operators/#osdk-monitoring-prometheus) monitoring by using the Operator SDK.
- REST API [reference](https://docs.redhat.com/en/documentation/openshift_container_platform/4.13/html-single/api_reference/#api-index) Learn about OpenShift Container Platform application programming interface endpoints.

### <span id="page-9-0"></span>1.3. CLUSTER ADMINISTRATOR ACTIVITIES

Manage machines, provide services to users, and follow monitoring and logging reports. This documentation helps you:

- Understand OpenShift Container Platform [management](https://docs.redhat.com/en/documentation/openshift_container_platform/4.13/html-single/architecture/#architecture-overview-architecture): Learn about components of the OpenShift Container Platform 4.13 control plane. See how OpenShift Container Platform control plane and compute nodes are managed and updated through the [Machine](https://docs.redhat.com/en/documentation/openshift_container_platform/4.13/html-single/machine_management/#machine-api-overview_overview-of-machine-management) API and [Operators.](https://docs.redhat.com/en/documentation/openshift_container_platform/4.13/html-single/architecture/#operators-overview_control-plane)
- Enable cluster capabilities that were disabled prior to installationCluster administrators can enable cluster capabilities that were disabled prior to installation. For more information, see Enabling cluster [capabilities](https://docs.redhat.com/en/documentation/openshift_container_platform/4.13/html-single/post-installation_configuration/#enabling-cluster-capabilities).

#### <span id="page-9-1"></span>1.3.1. Manage cluster components

- Manage machines: Manage [compute](https://docs.redhat.com/en/documentation/openshift_container_platform/4.13/html-single/machine_management/#machine-mgmt-intro-managing-compute_overview-of-machine-management) and [control](https://docs.redhat.com/en/documentation/openshift_container_platform/4.13/html-single/machine_management/#machine-mgmt-intro-managing-control-plane_overview-of-machine-management) plane machines in your cluster with machine sets, by [deploying](https://docs.redhat.com/en/documentation/openshift_container_platform/4.13/html-single/machine_management/#deploying-machine-health-checks) health checks , and applying [autoscaling](https://docs.redhat.com/en/documentation/openshift_container_platform/4.13/html-single/machine_management/#applying-autoscaling).
- Manage [container](https://docs.redhat.com/en/documentation/openshift_container_platform/4.13/html-single/registry/#registry-overview) registries: Each OpenShift Container Platform cluster includes a built-in container registry for storing its images. You can also configure a separate Red Hat [Quay](https://access.redhat.com/documentation/en-us/red_hat_quay/) registry to use with OpenShift Container Platform. The [Quay.io](https://quay.io) website provides a public container registry that stores OpenShift Container Platform containers and Operators.
- [Manage](https://docs.redhat.com/en/documentation/openshift_container_platform/4.13/html-single/authentication_and_authorization/#understanding-authentication) users and groups: Add users and groups with different levels of permissions to use or modify clusters.
- Manage [authentication](https://docs.redhat.com/en/documentation/openshift_container_platform/4.13/html-single/authentication_and_authorization/#understanding-authentication): Learn how user, group, and API authentication works in OpenShift Container Platform. OpenShift Container Platform supports multiple identity [providers.](https://docs.redhat.com/en/documentation/openshift_container_platform/4.13/html-single/authentication_and_authorization/#supported-identity-providers)
- Manage [ingress](https://docs.redhat.com/en/documentation/openshift_container_platform/4.13/html-single/security_and_compliance/#replacing-default-ingress), API [server](https://docs.redhat.com/en/documentation/openshift_container_platform/4.13/html-single/security_and_compliance/#api-server-certificates), and [service](https://docs.redhat.com/en/documentation/openshift_container_platform/4.13/html-single/security_and_compliance/#add-service-serving) certificates: OpenShift Container Platform creates certificates by default for the Ingress Operator, the API server, and for services needed by complex middleware applications that require encryption. You might need to change, add, or rotate these certificates.
- Manage [networking](https://docs.redhat.com/en/documentation/openshift_container_platform/4.13/html-single/networking/#understanding-networking): The cluster network in OpenShift Container Platform is managed by the Cluster Network [Operator](https://docs.redhat.com/en/documentation/openshift_container_platform/4.13/html-single/networking/#cluster-network-operator) (CNO). The CNO uses **iptables** rules in [kube-proxy](https://docs.redhat.com/en/documentation/openshift_container_platform/4.13/html-single/networking/#configuring-kube-proxy) to direct traffic between nodes and pods running on those nodes. The Multus Container Network Interface adds the capability to attach multiple network [interfaces](https://docs.redhat.com/en/documentation/openshift_container_platform/4.13/html-single/networking/#understanding-multiple-networks) to a pod. By using [network](https://docs.redhat.com/en/documentation/openshift_container_platform/4.13/html-single/networking/#about-network-policy) policy features, you can isolate your pods or permit selected traffic.
- [Manage](https://docs.redhat.com/en/documentation/openshift_container_platform/4.13/html-single/storage/#understanding-persistent-storage) storage: With OpenShift Container Platform, a cluster administrator can configure persistent storage by using Red Hat OpenShift Data [Foundation](https://docs.redhat.com/en/documentation/openshift_container_platform/4.13/html-single/storage/#red-hat-openshift-data-foundation) , AWS [Elastic](https://docs.redhat.com/en/documentation/openshift_container_platform/4.13/html-single/storage/#persistent-storage-using-aws-ebs) Block Store, [NFS,](https://docs.redhat.com/en/documentation/openshift_container_platform/4.13/html-single/storage/#persistent-storage-using-nfs) [iSCSI](https://docs.redhat.com/en/documentation/openshift_container_platform/4.13/html-single/storage/#persistent-storage-using-iscsi), [Container](https://docs.redhat.com/en/documentation/openshift_container_platform/4.13/html-single/storage/#persistent-storage-using-csi) Storage Interface (CSI), and more. You can expand [persistent](https://docs.redhat.com/en/documentation/openshift_container_platform/4.13/html-single/storage/#expanding-persistent-volumes) volumes, configure dynamic [provisioning](https://docs.redhat.com/en/documentation/openshift_container_platform/4.13/html-single/storage/#dynamic-provisioning), and use CSI to [configure](https://docs.redhat.com/en/documentation/openshift_container_platform/4.13/html-single/storage/#persistent-storage-using-csi), [clone,](https://docs.redhat.com/en/documentation/openshift_container_platform/4.13/html-single/storage/#persistent-storage-csi-cloning) and use [snapshots](https://docs.redhat.com/en/documentation/openshift_container_platform/4.13/html-single/storage/#persistent-storage-csi-snapshots) of persistent storage.
- Manage [Operators](https://docs.redhat.com/en/documentation/openshift_container_platform/4.13/html-single/operators/#olm-understanding-operatorhub): Lists of Red Hat, ISV, and community Operators can be reviewed by cluster administrators and [installed](https://docs.redhat.com/en/documentation/openshift_container_platform/4.13/html-single/operators/#olm-adding-operators-to-a-cluster) on their clusters. After you install them, you can [run,](https://docs.redhat.com/en/documentation/openshift_container_platform/4.13/html-single/operators/#olm-creating-apps-from-installed-operators) [upgrade](https://docs.redhat.com/en/documentation/openshift_container_platform/4.13/html-single/operators/#olm-upgrading-operators), back up, or otherwise manage the Operator on your cluster.
- [Understanding](https://docs.redhat.com/en/documentation/openshift_container_platform/4.13/html-single/windows_container_support_for_openshift/#understanding-windows-container-workloads_understanding-windows-container-workloads) Windows container workloads. You can use the Red Hat OpenShift support for Windows Containers feature to run Windows compute nodes in an OpenShift Container Platform cluster. This is possible by using the Red Hat Windows Machine Config Operator (WMCO) to install and manage Windows nodes.

#### <span id="page-10-0"></span>1.3.2. Change cluster components

- Use custom resource [definitions](https://docs.redhat.com/en/documentation/openshift_container_platform/4.13/html-single/operators/#crd-extending-api-with-crds) (CRDs) to modify the cluster Cluster features implemented with [Operators](https://docs.redhat.com/en/documentation/openshift_container_platform/4.13/html-single/operators/#crd-managing-resources-from-crds) can be modified with CRDs. Learn to [create](https://docs.redhat.com/en/documentation/openshift_container_platform/4.13/html-single/operators/#crd-creating-custom-resources-definition_crd-extending-api-with-crds) a CRD and manage resources from CRDs.
- Set [resource](https://docs.redhat.com/en/documentation/openshift_container_platform/4.13/html-single/building_applications/#quotas-setting-per-project) [quotas](https://docs.redhat.com/en/documentation/openshift_container_platform/4.13/html-single/building_applications/#quotas-setting-per-project): Choose from CPU, memory, and other system resources to set quotas.
- Prune and reclaim [resources](https://docs.redhat.com/en/documentation/openshift_container_platform/4.13/html-single/building_applications/#pruning-objects): Reclaim space by pruning unneeded Operators, groups, deployments, builds, images, registries, and cron jobs.
- **[Scale](https://docs.redhat.com/en/documentation/openshift_container_platform/4.13/html-single/scalability_and_performance/#scaling-cluster-monitoring-operator) and [tune](https://docs.redhat.com/en/documentation/openshift_container_platform/4.13/html-single/scalability_and_performance/#using-node-tuning-operator) clusters**: Set cluster limits, tune nodes, scale cluster monitoring, and optimize networking, storage, and routes for your environment.
- Update a cluster: Use the Cluster Version Operator (CVO) to upgrade your OpenShift Container Platform cluster. If an update is available from the OpenShift Update Service (OSUS), you apply that cluster update from either the OpenShift Container Platform web [console](https://docs.redhat.com/en/documentation/openshift_container_platform/4.13/html-single/updating_clusters/#updating-cluster-within-minor) or the [OpenShift](https://docs.redhat.com/en/documentation/openshift_container_platform/4.13/html-single/updating_clusters/#updating-cluster-cli) CLI (**oc**).
- [Understanding](https://docs.redhat.com/en/documentation/openshift_container_platform/4.13/html-single/updating_clusters/#update-service-overview_updating-restricted-network-cluster-osus) the OpenShift Update Service Learn about installing and managing a local OpenShift Update Service for recommending OpenShift Container Platform updates in disconnected environments.
- **Improving cluster stability in high latency [environments](https://docs.redhat.com/en/documentation/openshift_container_platform/4.13/html-single/nodes/#nodes-cluster-worker-latency-profiles) by using worker latency profiles If** your network has latency issues, you can use one of three *worker latency profiles* to help ensure that your control plane does not accidentally evict pods in case it cannot reach a worker node. You can configure or modify the profile at any time during the life of the cluster.

#### <span id="page-10-1"></span>1.3.3. Monitor the cluster

- Work with [OpenShift](https://docs.redhat.com/en/documentation/openshift_container_platform/4.13/html-single/logging/#cluster-logging) Logging: Learn about OpenShift Logging and configure different OpenShift Logging types, such as Elasticsearch, Fluentd, and Kibana.
- Red Hat OpenShift [distributed](https://docs.redhat.com/en/documentation/openshift_container_platform/4.13/html-single/distributed_tracing/#distr-tracing-architecture) tracing platform: Store and visualize large volumes of requests passing through distributed systems, across the whole stack of microservices, and under heavy loads. Use the distributed tracing platform for monitoring distributed transactions, gathering insights into your instrumented services, network profiling, performance and latency optimization, root cause analysis, and troubleshooting the interaction between components in modern cloud-native microservices-based applications.
- Red Hat build of [OpenTelemetry](https://docs.redhat.com/en/documentation/openshift_container_platform/4.13/html-single/red_hat_build_of_opentelemetry/#install-otel) Instrument, generate, collect, and export telemetry traces, metrics, and logs to analyze and understand your software's performance and behavior. Use open source backends like Tempo or Prometheus, or use commercial offerings. Learn a single set of APIs and conventions, and own the data that you generate.
- Network [Observability](https://docs.redhat.com/en/documentation/openshift_container_platform/4.13/html-single/network_observability/#network-observability-overview): Observe network traffic for OpenShift Container Platform clusters by using eBPF technology to create and enrich network flows. You can view [dashboards,](https://docs.redhat.com/en/documentation/openshift_container_platform/4.13/html-single/network_observability/#metrics-alerts-dashboards_metrics-alerts-dashboards) customize alerts, and analyze [network](https://docs.redhat.com/en/documentation/openshift_container_platform/4.13/html-single/network_observability/#network-observability-trafficflow_nw-observe-network-traffic) flow information for further insight and troubleshooting.
- In-cluster [monitoring](https://docs.redhat.com/en/documentation/openshift_container_platform/4.13/html-single/monitoring/#monitoring-overview): Learn to configure the [monitoring](https://docs.redhat.com/en/documentation/openshift_container_platform/4.13/html-single/monitoring/#configuring-the-monitoring-stack) stack. After configuring monitoring, use the web console to access monitoring [dashboards.](https://docs.redhat.com/en/documentation/openshift_container_platform/4.13/html-single/monitoring/#reviewing-monitoring-dashboards) In addition to infrastructure metrics, you can also scrape and view metrics for your own services.
- Remote health [monitoring](https://docs.redhat.com/en/documentation/openshift_container_platform/4.13/html-single/support/#about-remote-health-monitoring_about-remote-health-monitoring): OpenShift Container Platform collects anonymized aggregated information about your cluster. By using Telemetry and the Insights Operator, this data is received by Red Hat and used to improve OpenShift Container Platform. You can view the data collected by remote health [monitoring.](https://docs.redhat.com/en/documentation/openshift_container_platform/4.13/html-single/support/#showing-data-collected-by-remote-health-monitoring_showing-data-collected-by-remote-health-monitoring)

# <span id="page-12-0"></span>CHAPTER 2. LEARN MORE ABOUT OPENSHIFT CONTAINER PLATFORM

Use the following sections to find content to help you learn about and use OpenShift Container Platform.

# <span id="page-12-1"></span>2.1. ARCHITECT

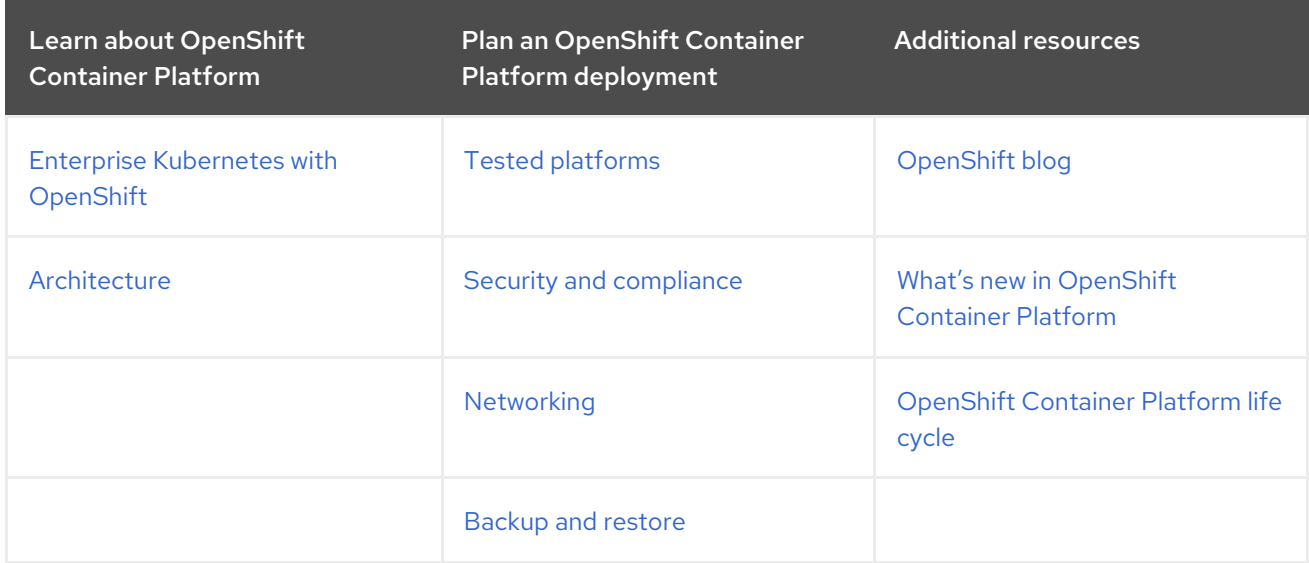

# <span id="page-12-2"></span>2.2. CLUSTER ADMINISTRATOR

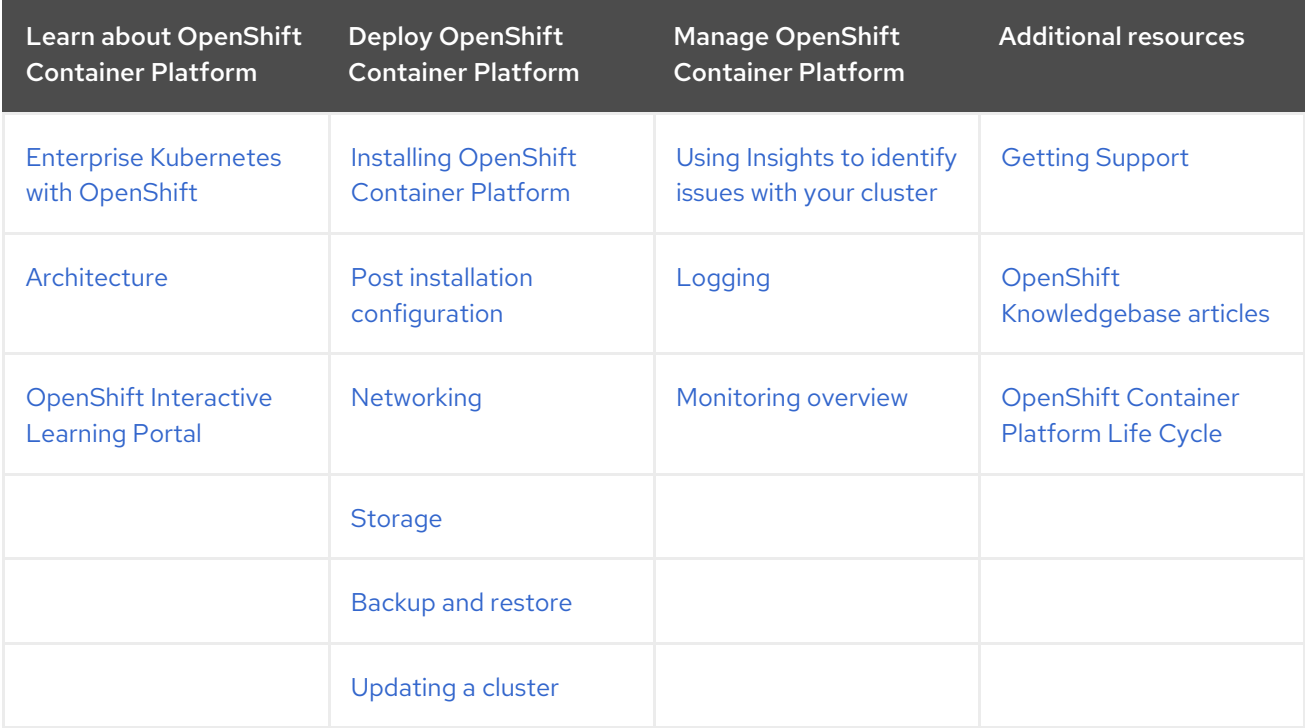

# <span id="page-12-3"></span>2.3. APPLICATION SITE RELIABILITY ENGINEER (APP SRE)

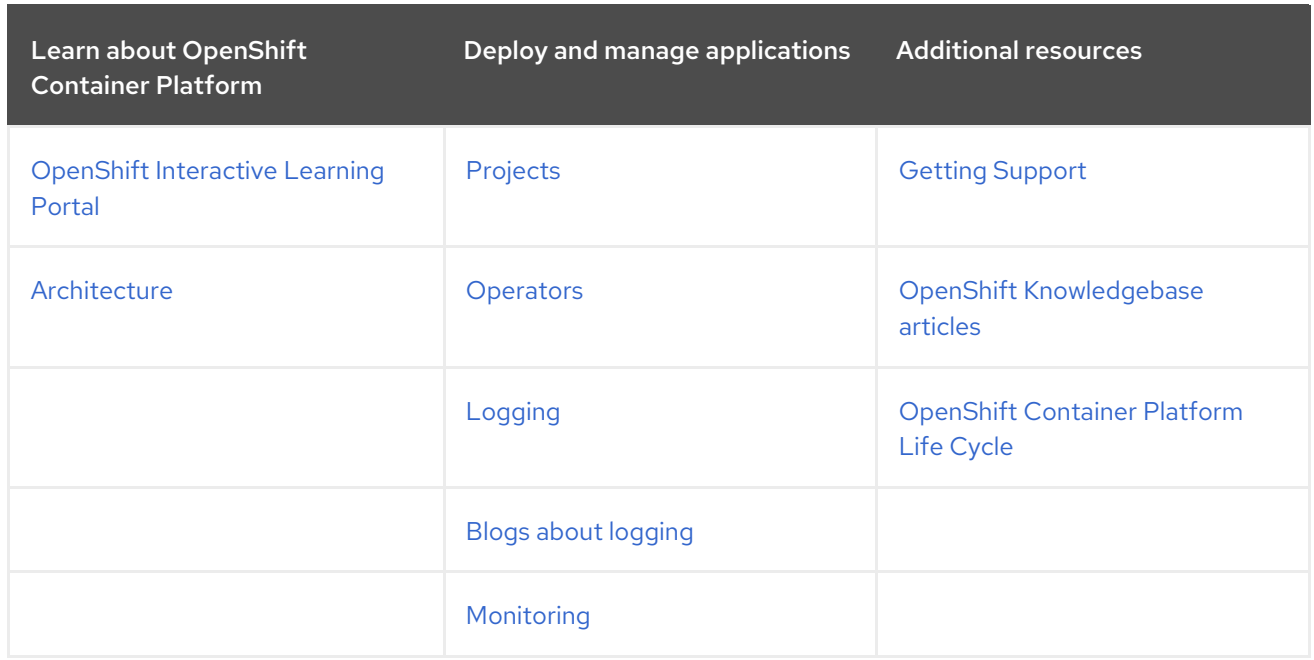

## <span id="page-13-0"></span>2.4. DEVELOPER

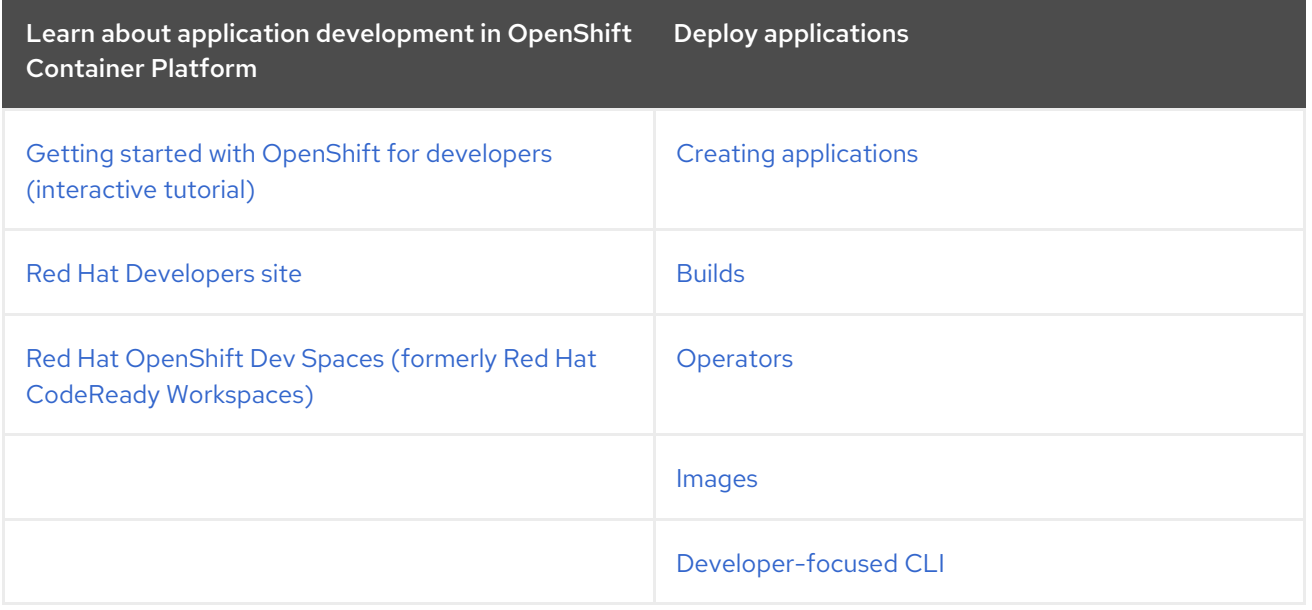